# Package 'shiny.blueprint'

March 15, 2023

Title Palantir's 'Blueprint' for 'Shiny' Apps

Version 0.2.0

Description Easily use 'Blueprint', the popular 'React' library from Palantir, in your 'Shiny' app. 'Blueprint' provides a rich set of UI components for creating visually appealing applications and is optimized for building complex, data-dense web interfaces. This package provides most components from the underlying library, as well as special wrappers for some components to make it easy to use them in 'R' without writing 'JavaScript' code.

License LGPL-3

Encoding UTF-8

RoxygenNote 7.2.3

VignetteBuilder knitr

**Imports** checkmate, htmltools, shiny, shiny.react  $(>= 0.2.2)$ , utils

Suggests knitr, lintr (>= 3.0.0), purrr, rcmdcheck, rmarkdown, shiny.router

NeedsCompilation no

Author Kamil  $\dot{Z}$ yła [aut, cre], Filip Akkad [aut], Filip Stachura [aut], Paweł Chabros [aut], Appsilon Sp. z o.o. [cph]

Maintainer Kamil Żyła <opensource+kamil@appsilon.com>

Repository CRAN

Date/Publication 2023-03-15 07:30:02 UTC

# R topics documented:

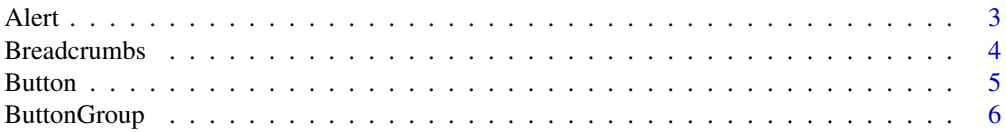

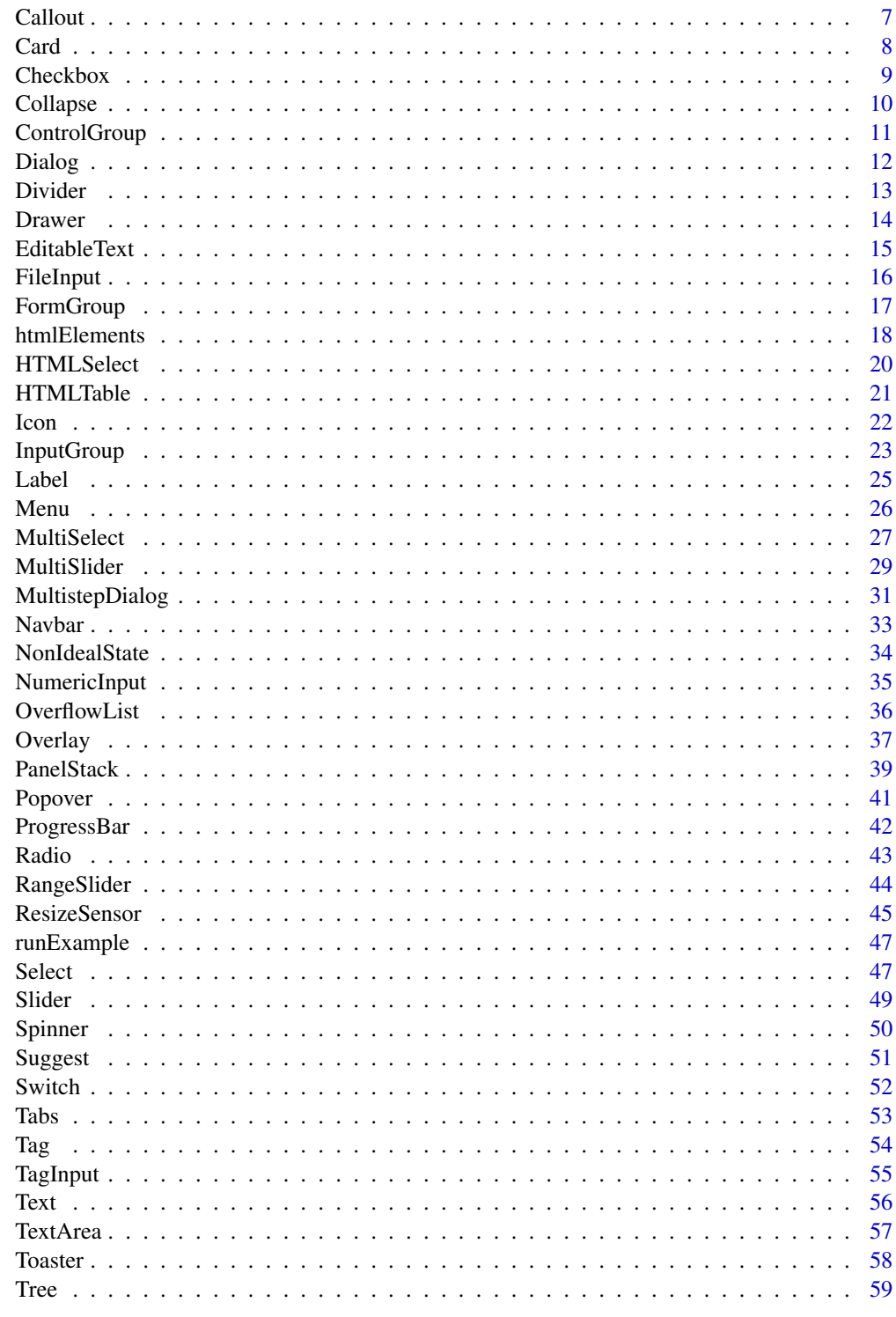

**Index** 

<span id="page-2-0"></span>Alert *Alert*

#### Description

Documentation: <https://blueprintjs.com/docs/#core/components/alert>

#### Usage

Alert(...)

#### Arguments

... Component props and children. See the official Blueprint docs for details.

## Value

Object with shiny.tag class suitable for use in the UI of a Shiny app.

```
library(shiny.blueprint)
library(shiny)
ui <- function(id) {
  ns < - NS(id)tagList(
   Button.shinyInput(
      inputId = ns("showAlert"),
      "Show alert"
   ),
    reactOutput(ns("alert"))
  )
}
server <- function(id) {
  moduleServer(id, function(input, output, session) {
   ns <- session$ns
    isOpen <- reactiveVal(FALSE)
    observeEvent(input$showAlert, isOpen(TRUE))
    observeEvent(input$closeAlert, isOpen(FALSE))
    output$alert <- renderReact({
     Alert(
       usePortal = FALSE,
       confirmButtonText = "Got it",
       isOpen = isOpen(),onClose = triggerEvent(ns("closeAlert")),
        p("Hello, it's me, your alert")
```
<span id="page-3-0"></span>) }) }) }

if (interactive()) shinyApp(ui("app"), function(input, output) server("app"))

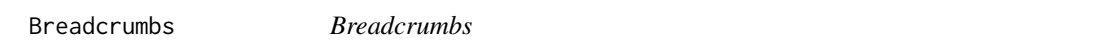

## Description

Documentation: <https://blueprintjs.com/docs/#core/components/breadcrumbs>

#### Usage

```
Breadcrumbs(...)
```
#### Arguments

... Component props and children. See the official Blueprint docs for details.

# Value

Object with shiny.tag class suitable for use in the UI of a Shiny app.

```
library(shiny.blueprint)
library(shiny)
items <- list(
  list(href = "/", icon = "folder-close", text = "Users"),
  list(href = "/", icon = "folder-close", text = "Janet"),
  list(icon = "document", text = "image.jpg")
\lambdaui <- function(id) {
  Breadcrumbs(items = items)
}
server <- function(id) {
  moduleServer(id, function(input, output, session) {})
}
if (interactive()) shinyApp(ui("app"), function(input, output) server("app"))
```
<span id="page-4-0"></span>Button *Button*

# Description

Documentation: <https://blueprintjs.com/docs/#core/components/button>

# Usage

```
Button(...)
```

```
Button.shinyInput(inputId, ...)
```
AnchorButton(...)

```
AnchorButton.shinyInput(inputId, ...)
```
#### Arguments

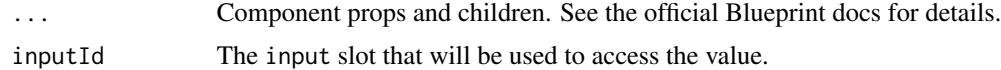

# Value

Object with shiny.tag class suitable for use in the UI of a Shiny app.

```
library(shiny.blueprint)
library(shiny)
ui <- function(id) {
  ns < - NS(id)tagList(
   textOutput(ns("clicks")),
   Button(
     onClick = triggerEvent(ns("click1")),
      icon = "refresh",
      "Refresh"
   ),
   Button.shinyInput(
      inputId = ns("click2"),
      rightIcon = "share",
      "Export"
   ),
   AnchorButton(
      onClick = triggerEvent(ns("click3")),
      intent = "primary",
      "OK"
```

```
),
   AnchorButton.shinyInput(
     inputId = ns("click4"),
     intent = "success",
     "Next"
   )
 )
}
server <- function(id) {
 moduleServer(id, function(input, output, session) {
   clicks <- reactiveVal(0)
   output$clicks <- renderText(paste("Clicks:", clicks()))
   observeEvent(input$click1, clicks(clicks() + 1))
   observeEvent(input$click2, clicks(clicks() + 1))
   observeEvent(input$click3, clicks(clicks() + 1))
   observeEvent(input$click4, clicks(clicks() + 1))
 })
}
```

```
if (interactive()) shinyApp(ui("app"), function(input, output) server("app"))
```
ButtonGroup *Button group*

## Description

Documentation: <https://blueprintjs.com/docs/#core/components/button-group>

#### Usage

```
ButtonGroup(...)
```
#### **Arguments**

... Component props and children. See the official Blueprint docs for details.

# Value

Object with shiny.tag class suitable for use in the UI of a Shiny app.

```
library(shiny.blueprint)
library(shiny)
ui <- function(id) {
  ButtonGroup(
   Button(icon = "database", "Queries"),
   Button(icon = "function", "Functions"),
```
#### <span id="page-6-0"></span>**Callout** 7 **7**

```
AnchorButton(rightIcon = "caret-down", "Options")
 )
}
server <- function(id) {
 moduleServer(id, function(input, output, session) {})
}
if (interactive()) shinyApp(ui("app"), function(input, output) server("app"))
```
Callout *Callout*

#### Description

Documentation: <https://blueprintjs.com/docs/#core/components/callout>

#### Usage

Callout(...)

#### Arguments

... Component props and children. See the official Blueprint docs for details.

# Value

Object with shiny. tag class suitable for use in the UI of a Shiny app.

```
library(shiny.blueprint)
library(shiny)
ui <- function(id) {
  Callout(
    title = "Visually important content",
    "The component is a simple wrapper around the CSS API",
    " that provides props for modifiers and optional title element.",
   " Any additional HTML props will be spread to the rendered ", Code("div"), " element."
  )
}
server <- function(id) {
  moduleServer(id, function(input, output, session) {})
}
if (interactive()) shinyApp(ui("app"), function(input, output) server("app"))
```
<span id="page-7-0"></span>Card *Card*

# Description

Documentation: <https://blueprintjs.com/docs/#core/components/card>

# Usage

 $Card(...)$ 

#### Arguments

... Component props and children. See the official Blueprint docs for details.

## Value

Object with shiny.tag class suitable for use in the UI of a Shiny app.

```
library(shiny.blueprint)
library(shiny)
ui <- function(id) {
  Card(
    interactive = TRUE,
   H5(tags$a(href = "#", "Analytical applications")),
    tags$p(
      "User interfaces that enable people to interact smoothly with data,",
      " ask better questions, and make better decisions."
   ),
    Button(text = "Explore products")
  )
}
server <- function(id) {
  moduleServer(id, function(input, output, session) {})
}
if (interactive()) shinyApp(ui("app"), function(input, output) server("app"))
```
<span id="page-8-0"></span>Checkbox *Checkbox*

# Description

Documentation: <https://blueprintjs.com/docs/#core/components/checkbox>

#### Usage

Checkbox(...)

Checkbox.shinyInput(inputId, ..., value = defaultValue)

#### Arguments

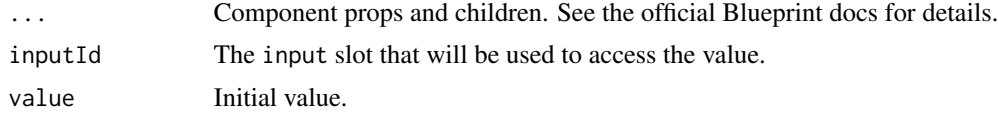

# Value

Object with shiny.tag class suitable for use in the UI of a Shiny app.

```
library(shiny.blueprint)
library(shiny)
setInput <- function(inputId, accessor = NULL) {
  JS(paste0("x => Shiny.setInputValue('", inputId, "', x", accessor, ")"))
}
ui <- function(id) {
  ns < - NS(id)
  tagList(
   Checkbox(
      onChange = setInput(ns("apples"), ".target.checked"),
      defaultChecked = TRUE,
      label = "Apples"
   ),
    Checkbox.shinyInput(
      inputId = ns("bananas"),value = TRUE,
      label = "Bananas"
   ),
    textOutput(ns("applesEnabled")),
    textOutput(ns("bananasEnabled"))
  )
}
```

```
server <- function(id) {
 moduleServer(id, function(input, output, session) {
   output$applesEnabled <- renderText(paste("Apples:", deparse(input$apples)))
   output$bananasEnabled <- renderText(paste("Bananas:", deparse(input$bananas)))
 })
}
```
if (interactive()) shinyApp(ui("app"), function(input, output) server("app"))

Collapse *Collapse*

# Description

Documentation: <https://blueprintjs.com/docs/#core/components/collapse>

#### Usage

Collapse(...)

#### Arguments

... Component props and children. See the official Blueprint docs for details.

#### Value

Object with shiny.tag class suitable for use in the UI of a Shiny app.

```
library(shiny.blueprint)
library(shiny)
logs <- Pre(
  "[11:53:30] Finished 'typescript-bundle-blueprint' after 769 ms\n",
  "[11:53:30] Starting 'typescript-typings-blueprint'...\n",
  "[11:53:30] Finished 'typescript-typings-blueprint' after 198 ms\n",
  "[11:53:30] write ./blueprint.css\n",
  "[11:53:30] Finished 'sass-compile-blueprint' after 2.84 s\n"
\mathcal{L}ui <- function(id) {
 ns \leftarrow NS(id)tagList(
    Button.shinyInput(ns("toggle"), "Toggle logs"),
    reactOutput(ns("ui"))
  )
}
```
<span id="page-9-0"></span>

# <span id="page-10-0"></span>ControlGroup 2012 11 2012 12:00 12:00 12:00 12:00 12:00 12:00 12:00 12:00 12:00 12:00 12:00 12:00 12:00 12:00 12:00 12:00 12:00 12:00 12:00 12:00 12:00 12:00 12:00 12:00 12:00 12:00 12:00 12:00 12:00 12:00 12:00 12:00 12:0

```
server <- function(id) {
 moduleServer(id, function(input, output, session) {
   show <- reactiveVal(FALSE)
   observeEvent(input$toggle, show(!show()))
   output$ui <- renderReact({
     Collapse(isOpen = show(), logs)
   })
 })
}
if (interactive()) shinyApp(ui("app"), function(input, output) server("app"))
```
ControlGroup *Control group*

#### Description

Documentation: <https://blueprintjs.com/docs/#core/components/control-group>

# Usage

ControlGroup(...)

#### Arguments

... Component props and children. See the official Blueprint docs for details.

#### Value

Object with shiny.tag class suitable for use in the UI of a Shiny app.

```
library(shiny.blueprint)
library(shiny)
ui <- function(id) {
  ControlGroup(
   HTMLSelect(options = rownames(mtcars)),
    InputGroup(placeholder = "Find car..."),
    Button(icon = "arrow-right"),
 )
}
server <- function(id) {
  moduleServer(id, function(input, output, session) {})
}
if (interactive()) shinyApp(ui("app"), function(input, output) server("app"))
```
<span id="page-11-0"></span>Dialog *Dialog*

# Description

Documentation: <https://blueprintjs.com/docs/#core/components/dialog.dialog>

#### Usage

Dialog(...)

#### Arguments

... Component props and children. See the official Blueprint docs for details.

# Value

Object with shiny.tag class suitable for use in the UI of a Shiny app.

```
library(shiny.blueprint)
library(shiny)
ui <- function(id) {
  ns < - NS(id)tagList(
   Button.shinyInput(
      inputId = ns("showDialog"),
      "Show dialog"
   ),
    reactOutput(ns("dialog"))
  )
}
server <- function(id) {
  moduleServer(id, function(input, output, session) {
   ns <- session$ns
    isOpen <- reactiveVal(FALSE)
    observeEvent(input$showDialog, isOpen(TRUE))
    observeEvent(input$closeDialog, isOpen(FALSE))
    output$dialog <- renderReact({
      Dialog(
       usePortal = FALSE,
       isOpen = isOpen(),onClose = triggerEvent(ns("closeDialog")),
       div(
          className = "bp4-dialog-body",
```
#### <span id="page-12-0"></span>Divider 13

```
H5("Analytical applications"),
          tags$p(
            "User interfaces that enable people to interact smoothly with data,",
            " ask better questions, and make better decisions."
          ),
          Button.shinyInput(
            inputId = ns("closeDialog"),
            "Close"
          \lambda\lambda)
   })
  })
}
```
if (interactive()) shinyApp(ui("app"), function(input, output) server("app"))

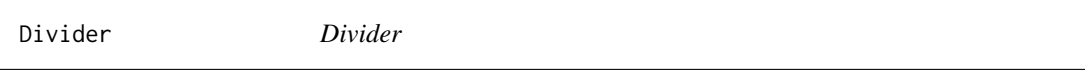

# Description

Documentation: <https://blueprintjs.com/docs/#core/components/divider>

# Usage

Divider(...)

## Arguments

... Component props and children. See the official Blueprint docs for details.

#### Value

Object with shiny.tag class suitable for use in the UI of a Shiny app.

```
library(shiny.blueprint)
library(shiny)
ui <- function(id) {
  ButtonGroup(
   minimal = TRUE,
   Button(text = "File"),
   Button(text = "Edit"),
   Divider(),
   Button(text = "Create"),
   Button(text = "Delete"),
   Divider(),
```
#### <span id="page-13-0"></span>14 Drawer

```
Button(icon = "add"),
   Button(icon = "remove")
  )
}
server <- function(id) {
  moduleServer(id, function(input, output, session) {})
}
if (interactive()) shinyApp(ui("app"), function(input, output) server("app"))
```
Drawer *Drawer*

# Description

Documentation: <https://blueprintjs.com/docs/#core/components/drawer>

# Usage

Drawer(...)

#### Arguments

... Component props and children. See the official Blueprint docs for details.

#### Value

Object with shiny.tag class suitable for use in the UI of a Shiny app.

```
library(shiny.blueprint)
library(shiny)
ui <- function(id) {
  ns < - NS(id)tagList(
    Button.shinyInput(ns("hello"), "Say Hello", intent = "primary"),
    reactOutput(ns("ui"))
  )
}
server <- function(id) {
  moduleServer(id, function(input, output, session) {
   ns <- session$ns
    isOpen <- reactiveVal(FALSE)
    observeEvent(input$hello, isOpen(!isOpen()))
   observeEvent(input$dismissDrawer, isOpen(FALSE))
```
#### <span id="page-14-0"></span>EditableText 15

```
output$ui <- renderReact({
     Drawer(
       isOpen = isOpen(),onClose = triggerEvent(ns("dismissDrawer")),
       usePortal = FALSE,
       title = "Hello",
       icon = "info-sign",
       div(
         class = "bp4-dialog-body",
         p("Lorem Ipsum is simply dummy text of the printing and typesetting industry.")
       )
     )
   })
 })
}
if (interactive()) shinyApp(ui("app"), function(input, output) server("app"))
```

```
EditableText Editable text
```
# Description

Documentation: <https://blueprintjs.com/docs/#core/components/editable-text>

# Usage

```
EditableText(...)
```

```
EditableText.shinyInput(inputId, ..., value = defaultValue)
```
#### Arguments

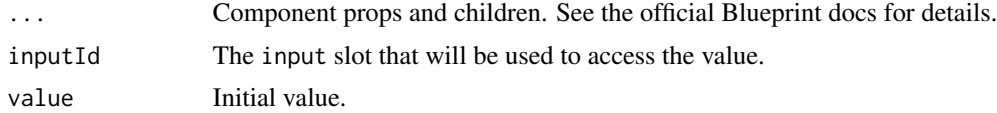

#### Value

Object with shiny.tag class suitable for use in the UI of a Shiny app.

```
library(shiny.blueprint)
library(shiny)
ui \leq function(id) {
 ns < - NS(id)
```

```
tagList(
    H2(EditableText(onChange = setInput(ns("header")))),
   EditableText.shinyInput(
      inputId = ns("body"),
     multiline = TRUE,
     minLines = 3, maxLines = 12
   ),
    textOutput(ns("headerValue")),
    textOutput(ns("bodyValue"))
 )
}
server <- function(id) {
  moduleServer(id, function(input, output, session) {
    output$headerValue <- renderText(paste("Header:", deparse(input$header)))
    output$bodyValue <- renderText(paste("Body:", deparse(input$body)))
  })
}
if (interactive()) shinyApp(ui("app"), function(input, output) server("app"))
```
FileInput *FileInput*

#### Description

Documentation: <https://blueprintjs.com/docs/#core/components/file-input>

#### Usage

```
FileInput(...)
```

```
FileInput.shinyInput(inputId, ..., value = defaultValue)
```
#### Arguments

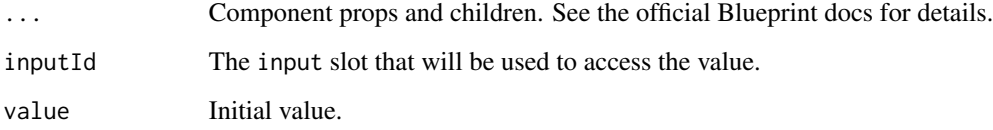

# Value

<span id="page-15-0"></span>

# <span id="page-16-0"></span>FormGroup 17

#### Examples

```
library(shiny.blueprint)
library(shiny)
setInput <- function(inputId, accessor = NULL) {
  JS(paste0("x => Shiny.setInputValue('", inputId, "', x", accessor, ")"))
}
ui \leq function(id) {
  ns < - NS(id)tagList(
   Switch(
      onChange = setInput(ns("apples"), ".target.checked"),
      defaultChecked = TRUE,
     label = "Apples"
   ),
    Switch.shinyInput(
      inputId = ns("bananas"),value = TRUE,
     label = "Bananas"
    ),
    textOutput(ns("applesEnabled")),
    textOutput(ns("bananasEnabled"))
  )
}
server <- function(id) {
  moduleServer(id, function(input, output, session) {
    output$applesEnabled <- renderText(paste("Apples:", deparse(input$apples)))
    output$bananasEnabled <- renderText(paste("Bananas:", deparse(input$bananas)))
  })
}
if (interactive()) shinyApp(ui("app"), function(input, output) server("app"))
```
FormGroup *Form group*

# Description

Documentation: <https://blueprintjs.com/docs/#core/components/form-group>

#### Usage

```
FormGroup(...)
```
#### Arguments

... Component props and children. See the official Blueprint docs for details.

# Value

Object with shiny.tag class suitable for use in the UI of a Shiny app.

#### Examples

```
library(shiny.blueprint)
library(shiny)
ui <- function(id) {
 FormGroup(
   helperText = "Helper text with details...",
   label = "Label A",labelFor = "my-button",
   labelInfo = "(required)",
   inline = TRUE,
   Switch(
      defaultChecked = TRUE,
     label = "Apples"
   ),
    Switch(
      defaultChecked = TRUE,
     label = "Bananas"
   )
 )
}
server \leq function(id) {
  moduleServer(id, function(input, output, session) {})
}
if (interactive()) shinyApp(ui("app"), function(input, output) server("app"))
```
<span id="page-17-1"></span>htmlElements *HTML elements*

# Description

Documentation: <https://blueprintjs.com/docs/#core/components/html>

#### Usage

 $H1(\ldots)$  $H2(\ldots)$  $H3(\ldots)$  $H4(\ldots)$ 

<span id="page-17-0"></span>

# <span id="page-18-0"></span>htmlElements 19

 $H5(\ldots)$  $H6(\ldots)$ Blockquote(...)  $Code(\ldots)$  $Pre(...)$  $OL(...)$ UL(...)

# Arguments

... Component props and children. See the official Blueprint docs for details.

#### Value

Object with shiny.tag class suitable for use in the UI of a Shiny app.

# See Also

Other HTML elements: [HTMLTable\(](#page-20-1)), [Label\(](#page-24-1))

```
library(shiny.blueprint)
library(shiny)
ui \leq function(id) {
  tagList(
    H1("H1"),
    H2("H2"),
    H3("H3"),
    H4("H4"),
    H5("H5"),
    H6("H6"),
    Blockquote("Blockquote"),
    Code("Code"),
    Label("Label"),
    Pre("Pre"),
    OL(tags$li("OL")),
    UL(tags$li("UL"))
  )
}
server <- function(id) {
  moduleServer(id, function(input, output, session) {})
}
```
<span id="page-19-0"></span>if (interactive()) shinyApp(ui("app"), function(input, output) server("app"))

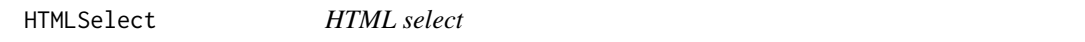

# Description

Documentation: <https://blueprintjs.com/docs/#core/components/html-select>

#### Usage

```
HTMLSelect(...)
```
HTMLSelect.shinyInput(inputId, ..., value = defaultValue)

#### Arguments

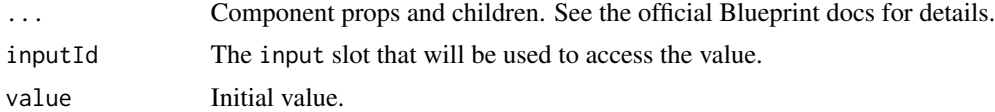

# Value

Object with shiny.tag class suitable for use in the UI of a Shiny app.

```
library(shiny.blueprint)
library(shiny)
setInput <- function(inputId, accessor = NULL) {
  JS(paste0("x => Shiny.setInputValue('", inputId, "', x", accessor, ")"))
}
options <- list(
  list(value = "a", label = "Apples"),
  list(value = "b", label = "Bananas"),list(value = "c", label = "Cherries")\mathcal{L}ui <- function(id) {
  ns \leftarrow NS(id)tagList(
    HTMLSelect(
      onChange = setInput(ns("choice1"), ".target.value"),
      options = options
    ),
    textOutput(ns("text1")),
```
#### <span id="page-20-0"></span>HTMLTable 21

```
br(),
   HTMLSelect.shinyInput(
     inputId = ns("choice2"),
     value = "b",options = options
   ),
   textOutput(ns("text2"))
 )
}
server <- function(id) {
 moduleServer(id, function(input, output, session) {
   output$text1 <- renderText(deparse(input$choice1))
   output$text2 <- renderText(deparse(input$choice2))
 })
}
if (interactive()) shinyApp(ui("app"), function(input, output) server("app"))
```
<span id="page-20-1"></span>HTMLTable *HTML table*

# Description

Documentation: <https://blueprintjs.com/docs/#core/components/html-table>

# Usage

```
HTMLTable(...)
```
# Arguments

... Component props and children. See the official Blueprint docs for details.

# Value

Object with shiny.tag class suitable for use in the UI of a Shiny app.

#### See Also

Other HTML elements: [Label\(](#page-24-1)), [htmlElements](#page-17-1)

```
library(shiny.blueprint)
library(shiny)
ui <- function(id) {
```

```
HTMLTable(
  tags$thead(
```

```
tags$tr(tags$th("Project"), tags$th("Stack"), tags$th("Contributors"))
   ),
   tags$tbody(
     tags$tr(tags$td("Blueprint"), tags$td("JS React"), tags$td("268")),
     tags$tr(tags$td("TS"), tags$td("JSX"), tags$td("68")),
     tags$tr(tags$td("shiny.blueprint"), tags$td("R JS"), tags$td("2"))
   ),
   tags$tfoot(
     tags$tr(tags$td("Total", colspan = 2), tags$td("1508"))
   )
 )
}
server <- function(id) {
 moduleServer(id, function(input, output, session) {})
}
if (interactive()) shinyApp(ui("app"), function(input, output) server("app"))
```
Icon *Icon*

#### Description

Documentation: <https://blueprintjs.com/docs/#core/components/icon>

# Usage

 $Icon(...)$ 

#### Arguments

... Component props and children. See the official Blueprint docs for details.

# Details

A list of available icons: <https://blueprintjs.com/docs/#icons>

#### Value

Object with shiny.tag class suitable for use in the UI of a Shiny app.

```
library(shiny.blueprint)
library(shiny)
ui <- function(id) {
  tagList(
   Icon(icon = "cross"),
```
# <span id="page-22-0"></span>InputGroup 23

```
Icon(icon = "globe", size = 20),
 )
}
server <- function(id) {
 moduleServer(id, function(input, output, session) {})
}
if (interactive()) shinyApp(ui("app"), function(input, output) server("app"))
```
InputGroup *Input group*

# Description

Documentation: <https://blueprintjs.com/docs/#core/components/text-inputs.input-group>

# Usage

InputGroup(...)

InputGroup.shinyInput(inputId, ..., value = defaultValue)

TextArea.shinyInput(inputId, ..., value = defaultValue)

# Arguments

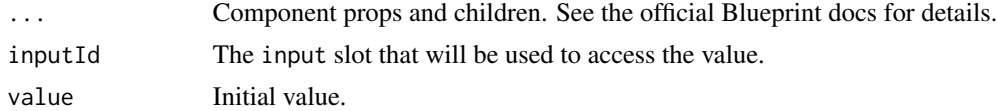

# Value

Object with shiny.tag class suitable for use in the UI of a Shiny app.

```
library(shiny.blueprint)
library(shiny)
setInput <- function(inputId, accessor = NULL) {
  JS(paste0("x => Shiny.setInputValue('", inputId, "', x", accessor, ")"))
}
ui <- function(id) {
  ns < - NS(id)div(
   style = "width: 20rem; display: grid; row-gap: 0.5rem",
   H4("Uncontrolled"),
```

```
InputGroup(
     onChange = setInput(ns("uncontrolledInputGroup"), ".target.value"),
     disabled = FALSE,
     large = TRUE,
     leftIcon = "filter",
     placeholder = "Filter histogram...",
     rightElement = Spinner(intent = "primary", size = 20)
   ),
    textOutput(ns("uncontrolledInputGroupOutput")),
   H4("Controlled"),
    InputGroup.shinyInput(
     inputId = ns("controlledInputGroup"),
     disabled = FALSE,
     large = FALSE,
     leftIcon = "home",
     placeholder = "Type something..."
   ),
    textOutput(ns("controlledInputGroupOutput")),
   reactOutput(ns("passwordExample")),
    textOutput(ns("passwordOutput"))
 )
}
server <- function(id) {
 moduleServer(id, function(input, output, session) {
   ns <- session$ns
    output$uncontrolledInputGroupOutput <- renderText(input$uncontrolledInputGroup)
    output$controlledInputGroupOutput <- renderText(input$controlledInputGroup)
    isLocked <- reactiveVal(TRUE)
    observeEvent(input$toggleLock, isLocked(!isLocked()))
    output$passwordOutput <- renderText(input$passwordInput)
    output$passwordExample <- renderReact({
     lockButton <- Button.shinyInput(
        inputId = ns("toggleLock"),
        icon = ifelse(isLocked(), "lock", "unlock"),
       minimal = TRUE,
       intent = "warning"
      )
     InputGroup.shinyInput(
        inputId = ns("passwordInput"),
        disabled = FALSE,
       large = FALSE,
        rightElement = lockButton,
        placeholder = "Enter your password...",
       type = ifelse(isLocked(), "password", "text")
     \lambda})
 })
}
```
#### <span id="page-24-0"></span>Label 25

if (interactive()) shinyApp(ui("app"), function(input, output) server("app"))

<span id="page-24-1"></span>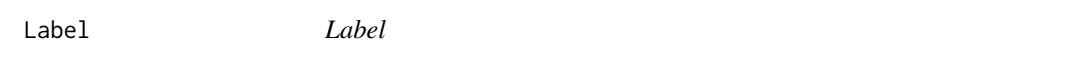

# Description

Documentation: <https://blueprintjs.com/docs/#core/components/label>

# Usage

Label(...)

# Arguments

... Component props and children. See the official Blueprint docs for details.

#### Value

Object with shiny.tag class suitable for use in the UI of a Shiny app.

# See Also

Other HTML elements: [HTMLTable\(](#page-20-1)), [htmlElements](#page-17-1)

```
library(shiny.blueprint)
library(shiny)
ui <- function(id) {
 Label(
    "Label",
    tags$input(class = "bp4-input")
  )
}
server <- function(id) {
  moduleServer(id, function(input, output, session) {})
}
if (interactive()) shinyApp(ui("app"), function(input, output) server("app"))
```
<span id="page-25-0"></span>Menu *Menu*

#### **Description**

Documentation: <https://blueprintjs.com/docs/#core/components/menu>

#### Usage

Menu(...)

MenuItem(...)

MenuDivider(...)

# Arguments

... Component props and children. See the official Blueprint docs for details.

# Value

Object with shiny.tag class suitable for use in the UI of a Shiny app.

```
library(shiny.blueprint)
library(shiny)
ui <- function(id) {
  Menu(
    style = "max-width: 200px",
    className = "bp4-elevation-1",
   MenuDivider(title = "Edit"),
   MenuItem(icon = "cut", text = "Cut", label = "^X"),
   MenuItem(icon = "duplicate", text = "Copy", label = "^C"),
   MenuItem(icon = "clipboard", text = "Paste", label = "^V", disabled = TRUE),
   MenuDivider(title = "Text"),
   MenuItem(
      icon = "style", text = "Style",
     MenuItem(icon = "bold", text = "Bold"),
     MenuItem(icon = "italic", text = "Italic"),
     MenuItem(icon = "underline", text = "Underline")
    ),
    MenuItem(
      icon = "asterisk", text = "Miscellaneous",
     MenuItem(icon = "badge", text = "Badge"),
    MenuItem(icon = "book", text = "Long items will truncate when they reach max-width"),
     MenuItem(
       icon = "more", text = "Look in here for even more items",
       MenuItem(icon = "briefcase", text = "Briefcase"),
```

```
MenuItem(icon = "calculator", text = "Calculator"),
        MenuItem(icon = "dollar", text = "Dollar"),
        MenuItem(
         icon = "dot", text = "Shapes",
          MenuItem(icon = "full-circle", text = "Full circle"),
          MenuItem(icon = "heart", text = "Heart"),
          MenuItem(icon = "ring", text = "Ring"),
          MenuItem(icon = "square", text = "Square")
       \lambda\lambda),
   MenuDivider(),
   MenuItem(
     icon = "cog", labelElement = Icon(icon = "share"),
      text = "Settings...", intent = "primary"
   )
 )
}
server <- function(id) {
 moduleServer(id, function(input, output, session) {})
}
if (interactive()) shinyApp(ui("app"), function(input, output) server("app"))
```
MultiSelect *MultiSelect*

# Description

Documentation: <https://blueprintjs.com/docs/#select/multi-select2>

#### Usage

```
MultiSelect(...)
MultiSelect.shinyInput(
  inputId,
  items,
  selected = NULL,
  ...,
 noResults = "No results."
\lambda
```
# Arguments

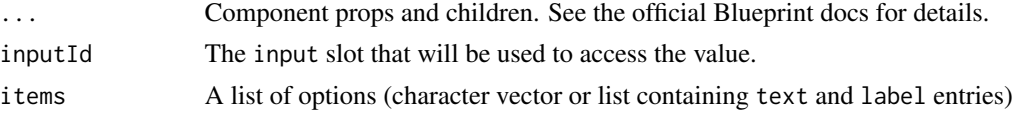

#### 28 MultiSelect 2018 and 2018 and 2019 and 2019 and 2019 and 2019 and 2019 and 2019 and 2019 and 2019 and 2019 and 2019 and 2019 and 2019 and 2019 and 2019 and 2019 and 2019 and 2019 and 2019 and 2019 and 2019 and 2019 and

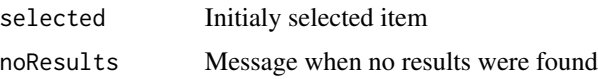

#### Value

Object with shiny.tag class suitable for use in the UI of a Shiny app.

```
library(shiny)
library(shiny.blueprint)
top5Films <- list(
  list(text = "The Shawshank Reduction", label = 1994),list(text = "The Godfather", label = 1972),
 list(text = "The Godfather: Part II", label = 1974),list(text = "The Dark Knight", label = 2008),
  list(text = "12 \t{Angry Men", label = 1957}))
ui \leq function(id) {
  ns < - NS(id)tagList(
   H3("Multiselect"),
   MultiSelect.shinyInput(
      inputId = ns("multiselect"),
      items = paste("Option", LETTERS),
      selected = c("Option B", "Option E"),tagInputProps = list(
        tagProps = list(
          intent = "danger"
        )
      )
    ),
    uiOutput(ns("multiselect_output")),
   H3("Multiselect with labels"),
   MultiSelect.shinyInput(
      inputId = ns("multiselect_lab"),
      items = top5Films,
      selected = c("12 Angry Men", "The Godfather")
   ),
    uiOutput(ns("multiselect_lab_output"))
  )
}
server <- function(id) {
  moduleServer(id, function(input, output, session) {
   output$multiselect_output <- renderText({
      paste(
        purrr::map_chr(input$multiselect[[1]], ~ .x$text),
        collapse = ", '
      \mathcal{L}
```
#### <span id="page-28-0"></span>MultiSlider 29

```
})
   output$multiselect_lab_output <- renderText({
     paste(
       purrr::map_chr(input$multiselect_lab[[1]], ~ .x$text),
       collapse = ", "
     )
   })
 })
}
if (interactive()) shinyApp(ui("app"), function(input, output) server("app"))
```
MultiSlider *Multi slider*

# Description

Documentation: <https://blueprintjs.com/docs/#core/components/sliders.multi-slider>

# Usage

```
MultiSlider(...)
```

```
MultiSlider.shinyInput(inputId, values, min = NULL, max = NULL, ...)
```

```
MultiSliderHandle(...)
```
# Arguments

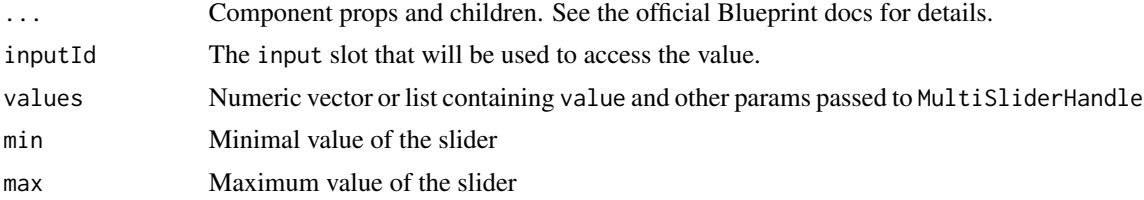

#### Value

Object with shiny.tag class suitable for use in the UI of a Shiny app.

```
library(shiny)
library(shiny.blueprint)
ui <- function(id) {
 ns \leftarrow NS(id)tagList(
```

```
reactOutput(ns("multiSlider")),
    textOutput(ns("multiSliderOutput")),
   MultiSlider.shinyInput(
     inputId = ns("multiSliderShiny"),
     values = c(3, 6, 9)),
    textOutput(ns("multiSliderShinyOutput")),
   MultiSlider.shinyInput(
     inputId = ns("multiSliderShiny2"),
     values = list(
       list(value = 3, type = "start", intentBefore = "danger"),
       list(value = 8, type = "start", intentBefore = "warning"),list(value = 14, type = "end", intentAfter = "warning"),
        list(value = 17, type = "end", intentAfter = "warning")
     ),
     min = 0,
     max = 20,
     defaultTrackIntent = "success"
   ),
   textOutput(ns("multiSliderShinyOutput2")),
 )
}
server <- function(id) {
 moduleServer(id, function(input, output, session) {
   ns <- session$ns
    thresholds <- reactiveValues(
     dangerStart = 3,
     warningStart = 8,
     warningEnd = 14,
     dangerEnd = 17
   )
    observeEvent(input$mutliSliderInput, {
     sliderValues <- sort(input$mutliSliderInput)
      thresholds$dangerStart <- sliderValues[1]
      thresholds$warningStart <- sliderValues[2]
      thresholds$warningEnd <- sliderValues[3]
     thresholds$dangerEnd <- sliderValues[4]
    })
    output$multiSlider <- renderReact({
     MultiSlider(
       defaultTrackIntent = "success",
       onChange = setInput(ns("mutliSliderInput")),
       stepSize = 1,
       min = 0,
       max = 20.
       MultiSliderHandle(
          type = "start",
          intentBefore = "danger",
         value = thresholds$dangerStart,
```

```
interactionKind = "push"
        ),
        MultiSliderHandle(
          type = "start",
          intentBefore = "warning",
          value = thresholds$warningStart,
          interactionKind = "push"
        ),
        MultiSliderHandle(
          type = "end",intentAfter = "warning",
          value = thresholds$warningEnd,
          interactionKind = "push"
        ),
        MultiSliderHandle(
          type = "end",
          intentAfter = "danger",
          value = thresholds$dangerEnd,
          interactionKind = "push"
        )
     )
    })
    output$multiSliderOutput <- renderText(
      paste(
        thresholds$dangerStart,
        thresholds$warningStart,
        thresholds$warningEnd,
        thresholds$dangerEnd,
        sep = ", "
      )
    \mathcal{L}output$multiSliderShinyOutput <- renderText(
      paste(input$multiSliderShiny, collapse = ", ")
   )
    output$multiSliderShinyOutput2 <- renderText(
      paste(input$multiSliderShiny2, collapse = ", ")
    \mathcal{L}})
if (interactive()) shinyApp(ui("app"), function(input, output) server("app"))
```
MultistepDialog *Multistep dialog*

#### Description

}

Documentation: <https://blueprintjs.com/docs/#core/components/dialog.multistep-dialog>

#### Usage

```
MultistepDialog(...)
```
DialogStep(...)

#### Arguments

... Component props and children. See the official Blueprint docs for details.

# Value

Object with shiny.tag class suitable for use in the UI of a Shiny app.

```
library(shiny.blueprint)
library(shiny)
ui <- function(id) {
  ns \leftarrow NS(id)tagList(
   Button.shinyInput(
     inputId = ns("showMultistepDialog"),
      "Show multistep dialog"
   ),
    reactOutput(ns("multistepDialog"))
  )
}
server <- function(id) {
  moduleServer(id, function(input, output, session) {
   ns <- session$ns
    isOpen <- reactiveVal(FALSE)
    observeEvent(input$showMultistepDialog, isOpen(TRUE))
    observeEvent(input$closeMultistepDialog, isOpen(FALSE))
    output$multistepDialog <- renderReact({
     MultistepDialog(
       usePortal = FALSE,
        isOpen = isOpen(),
        title = "Multistep dialog",
        onClose = triggerEvent(ns("closeMultistepDialog")),
        DialogStep(
         id = "step1".panel = div(className = "bp4-dialog-body",
           p("This is a step 1")
          ),
         title = "Step 1"
        ),
        DialogStep(
```
#### <span id="page-32-0"></span>Navbar 33

```
id = "step2",panel = div(className = "bp4-dialog-body",
           p("This is a step 2")
         ),
         title = "Step 2"
       ),
       DialogStep(
         id = "step3",panel = div(className = "bp4-dialog-body",
           p("This is a step 3")
         ),
         title = "Step 3")
     )
   })
 })
}
if (interactive()) shinyApp(ui("app"), function(input, output) server("app"))
```
Navbar *Navbar*

#### Description

Documentation: <https://blueprintjs.com/docs/#core/components/navbar>

#### Usage

```
Navbar(...)
```
NavbarGroup(...)

NavbarHeading(...)

NavbarDivider(...)

# Arguments

... Component props and children. See the official Blueprint docs for details.

# Value

# Examples

```
library(shiny.blueprint)
library(shiny)
ui <- function(id) {
 Navbar(
   NavbarGroup(
     NavbarHeading("Blueprint"),
     NavbarDivider(),
     Button(minimal = TRUE, icon = "home", text = "Home"),
     Button(minimal = TRUE, icon = "document", text = "Files")
   ),
   NavbarGroup(
     align = "right",
     Button(minimal = TRUE, icon = "user"),
     Button(minimal = TRUE, icon = "refresh")
   )
 )
}
server <- function(id) {
 moduleServer(id, function(input, output, session) {})
}
if (interactive()) shinyApp(ui("app"), function(input, output) server("app"))
```
NonIdealState *Non-ideal state*

# Description

Documentation: <https://blueprintjs.com/docs/#core/components/non-ideal-state>

#### Usage

```
NonIdealState(...)
```
#### Arguments

... Component props and children. See the official Blueprint docs for details.

# Value

<span id="page-33-0"></span>

# <span id="page-34-0"></span>NumericInput 35

# Examples

```
library(shiny.blueprint)
library(shiny)
ui <- function(id) {
 NonIdealState(
   icon = "search",
   title = "No search results",
   description = Card(
     "Your search didn't match any files.",
      tags$br(),
     "Try searching for something else, or create a new file."
   ),
   action = Button(icon = "plus", text = "New file", intent = "primary", outlined = TRUE)
 )
}
server <- function(id) {
  moduleServer(id, function(input, output, session) {})
}
if (interactive()) shinyApp(ui("app"), function(input, output) server("app"))
```
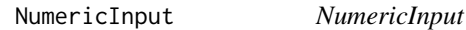

# Description

Documentation: <https://blueprintjs.com/docs/#core/components/numeric-input>

#### Usage

```
NumericInput(...)
```

```
NumericInput.shinyInput(inputId, ..., value = defaultValue)
```
#### Arguments

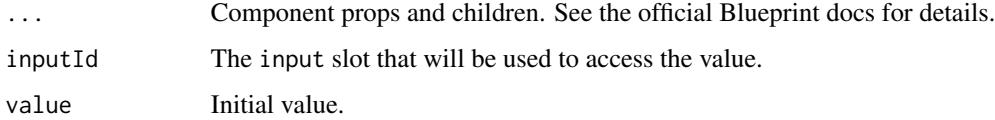

#### Value

# Examples

```
library(shiny)
library(shiny.blueprint)
ui <- function(id) {
  ns < - NS(id)tagList(
   NumericInput(
      onValueChange = setInput(ns("value1")),
      intent = "primary"
   ),
    textOutput(ns("value1Output")),
    NumericInput.shinyInput(
     inputId = ns("value2"),
     intent = "primary"
   ),
    textOutput(ns("value2Output"))
  )
}
server <- function(id) {
  moduleServer(id, function(input, output, session) {
    output$value1Output <- renderText(input$value1)
    output$value2Output <- renderText(input$value2)
  })
}
if (interactive()) shinyApp(ui("app"), function(input, output) server("app"))
```
OverflowList *Overflow list*

# Description

Documentation: <https://blueprintjs.com/docs/#core/components/overflow-list>

#### Usage

```
OverflowList(...)
```
#### Arguments

... Component props and children. See the official Blueprint docs for details.

#### Value

<span id="page-35-0"></span>

#### <span id="page-36-0"></span>Overlay 37

# Examples

```
library(shiny.blueprint)
library(shiny)
boxStyle <- tags$style("
  .box {
    margin: 0.5em;
    padding: 0.5em;
    background: silver;
    font-size: 4em;
  }
")
items <- lapply(
  list("Too", "many", "words", "to", "fit", "on", "your", "screen!"),
  function(text) div(text, class = "box")
)
ui <- function(id) {
  tagList(
    boxStyle,
    OverflowList(
      items = items,
      visibleItemRenderer = JS("item => item"),
      overflowRenderer = JS("items => null"),
      collapseFrom = "end"
    )
  )
}
server <- function(id) {
  moduleServer(id, function(input, output, session) {})
}
if (interactive()) shinyApp(ui("app"), function(input, output) server("app"))
```
Overlay *Overlay*

# Description

Documentation: <https://blueprintjs.com/docs/#core/components/overlay>

#### Usage

Overlay(...)

#### Arguments

... Component props and children. See the official Blueprint docs for details.

# Value

Object with shiny.tag class suitable for use in the UI of a Shiny app.

```
library(shiny.blueprint)
library(shiny)
ui <- function(id) {
 ns < - NS(id)tagList(
   Button.shinyInput(
      inputId = ns("showOverlay"),
      "Show overlay"
   ),
   reactOutput(ns("overlay"))
  )
}
server <- function(id) {
  moduleServer(id, function(input, output, session) {
   ns <- session$ns
    isOpen <- reactiveVal(FALSE)
    observeEvent(input$showOverlay, isOpen(TRUE))
    observeEvent(input$closeOverlay, isOpen(FALSE))
    output$overlay <- renderReact({
     Overlay(
        usePortal = FALSE,
        isOpen = isOpen(),onClose = triggerEvent(ns("closeOverlay")),
        Card(
          className = "bp4-elevation-4 bp4-dark bp4-overlay-content",
          interactive = TRUE,
          H5("Analytical applications"),
          tags$p(
          "User interfaces that enable people to interact smoothly with data,",
          " ask better questions, and make better decisions."
          ),
          Button.shinyInput(
            inputId = ns("closeOverlay"),
            "Close"
          )
       )
     \lambda})
 })
}
if (interactive()) shinyApp(ui("app"), function(input, output) server("app"))
```
<span id="page-38-0"></span>PanelStack *Panel stack*

#### Description

Documentation: <https://blueprintjs.com/docs/#core/components/panel-stack2>

# Usage

```
PanelStack(...)
PanelStack.shinyWrapper(panels, ns = "ps", size = c(300, 250), ...)
openPanel(panelId, ns = "ps")
closePanel(ns = "ps")
```
# Arguments

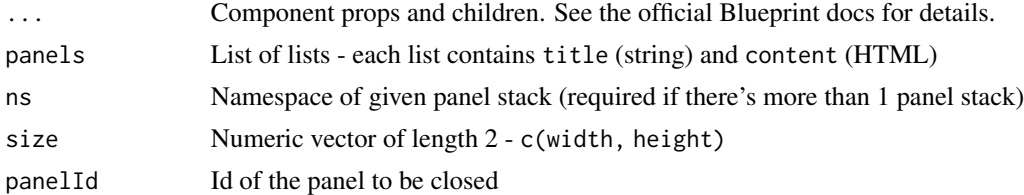

# Value

Object with shiny.tag class suitable for use in the UI of a Shiny app.

```
library(shiny.blueprint)
library(shiny)
customComponents <- tagList(
  tags$style("
    .panel-stack {
     border: 1px solid lightgrey;
     width: 300px;
     height: 240px;
    }
    .panel {
      position: absolute;
     top: 50%;
     left: 50%;
      transform: translate(-50%, -50%);
   }
  "),
```

```
tags$script(HTML("(() => {
    const React = jsmodule['react'];
    const Blueprint = jsmodule['@blueprintjs/core'];
    function createPanel(num) {
      return {
        title: `Panel ${num}`,
        renderPanel: Panel,
        props: { num },
     };
   }
    function Panel({ num, openPanel }) {
      const button = React.createElement(
        Blueprint.Button,
        {
          onClick: () => openPanel(createPanel(num + 1)),
          intent: Blueprint.Intent.PRIMARY,
        },
        'Open Panel'
      )
     return React.createElement('div', { className: 'panel' }, button);
    }
    window.createPanel = createPanel;
  })()"))
\lambdaui <- function(id) {
  tagList(
    customComponents,
   PanelStack(
      className = "panel-stack",
     initialPanel = JS("createPanel(1)")
   ),
    PanelStack.shinyWrapper(
      panels = list(
        list(id = "panel1", title = "Panel 1", content = div(
          class = "panel",
          Button(text = "Open 2", onClick = openPanel("panel2")),
          Button(text = "Open 4", onClick = openPanel("panel4"))
        )),
        list(id = "panel2", title = "Panel 2", content = div(
          class = "panel",
          Button(text = "Open 3", onClick = openPanel("panel3")),
          Button(text = "Close", onClick = closePanel())
        )),
        list(id = "panel3", title = "Panel 3", content = div(class = "panel",
          Button(text = "Open 4", onClick = openPanel("panel4")),
         Button(text = "Close", onClick = closePanel())
        )),
        list(id = "panel4", title = "Panel 4", content = div(
```
#### <span id="page-40-0"></span>Popover the contract of the contract of the contract of the contract of the contract of the contract of the contract of the contract of the contract of the contract of the contract of the contract of the contract of the co

```
class = "panel",
          Button(text = "Close", onClick = closePanel())
       ))
     )
   \rightarrow)
}
server <- function(id) {
 moduleServer(id, function(input, output, session) {})
}
if (interactive()) shinyApp(ui("app"), function(input, output) server("app"))
```
Popover *Popover*

# Description

Documentation: <https://blueprintjs.com/docs/#core/components/popover>

# Usage

Popover(...)

#### Arguments

... Component props and children. See the official Blueprint docs for details.

# Value

Object with shiny.tag class suitable for use in the UI of a Shiny app.

```
library(shiny.blueprint)
library(shiny)
ui <- function(id) {
  ns < - NS(id)reactOutput(ns("ui"))
}
server <- function(id) {
  moduleServer(id, function(input, output, session) {
   ns <- session$ns
    isOpen <- reactiveVal(FALSE)
    observeEvent(input$hello, isOpen(TRUE))
   observeEvent(input$dismiss, isOpen(FALSE))
```

```
output$ui <- renderReact({
     Popover(
       isOpen = isOpen(),target = Button.shinyInput(ns("hello"), "Say Hello", intent = "primary"),
       usePortal = FALSE,
       content = tags§div(style = "padding: 1em",
         H5("Hello!"),
         tags$p("Please read this message."),
         Button.shinyInput(ns("dismiss"), "Dismiss")
       )
     )
   })
 })
}
```
if (interactive()) shinyApp(ui("app"), function(input, output) server("app"))

```
ProgressBar Progress bar
```
# Description

Documentation: <https://blueprintjs.com/docs/#core/components/progress-bar>

#### Usage

```
ProgressBar(...)
```
#### Arguments

... Component props and children. See the official Blueprint docs for details.

# Value

Object with shiny.tag class suitable for use in the UI of a Shiny app.

```
library(shiny.blueprint)
library(shiny)
ui <- function(id) {
  ProgressBar(animate = TRUE)
}
server <- function(id) {
  moduleServer(id, function(input, output, session) {})
}
```
#### <span id="page-42-0"></span>Radio and the contract of the contract of the contract of the contract of the contract of the contract of the contract of the contract of the contract of the contract of the contract of the contract of the contract of the

if (interactive()) shinyApp(ui("app"), function(input, output) server("app"))

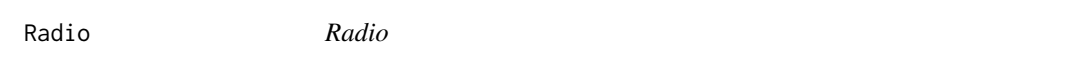

# Description

Documentation: <https://blueprintjs.com/docs/#core/components/radio>

# Usage

Radio(...)

```
RadioGroup(...)
```
RadioGroup.shinyInput(inputId, ..., value = defaultValue)

# Arguments

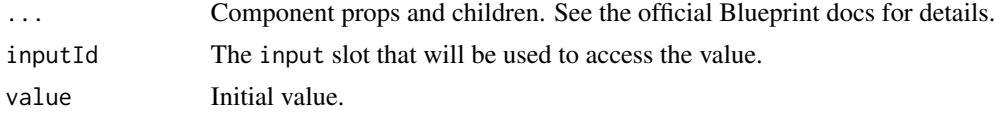

#### Value

Object with shiny.tag class suitable for use in the UI of a Shiny app.

```
library(shiny.blueprint)
library(shiny)
setInput <- function(inputId, accessor = NULL) {
  JS(paste0("x => Shiny.setInputValue('", inputId, "', x", accessor, ")"))
}
ui <- function(id) {
 ns < - NS(id)tagList(
   H3("Favorite animal"),
   RadioGroup.shinyInput(
     inputId = ns("animal"),value = "dog",
      Radio(label = "Cat", value = "cat"),
      Radio(label = "Dog", value = "dog")),
    textOutput(ns("favoriteAnimal")),
   H3("Favorite fruit"),
```

```
reactOutput(ns("fruitRadio")),
    textOutput(ns("favoriteFruit"))
 )
}
server <- function(id) {
 moduleServer(id, function(input, output, session) {
   ns <- session$ns
   output$favoriteAnimal <- renderText(deparse(input$animal))
    fruit <- reactiveVal()
    observeEvent(input$fruit, fruit(input$fruit))
   output$fruitRadio <- renderReact({
     RadioGroup(
       onChange = setInput(ns("fruit"), ".currentTarget.value"),
       selectedValue = fruit(),
       Radio(label = "Apple", value = "a"),
       Radio(label = "Banana", value = "b"),
       Radio(label = "Cherry", value = "c")
     )
   })
    output$favoriteFruit <- renderText(deparse(fruit()))
 })
}
if (interactive()) shinyApp(ui("app"), function(input, output) server("app"))
```
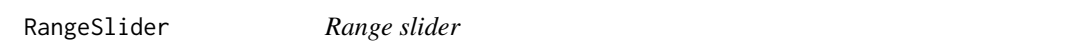

# Description

Documentation: <https://blueprintjs.com/docs/#core/components/sliders.range-slider>

#### Usage

```
RangeSlider(...)
```

```
RangeSlider.shinyInput(inputId, ..., value = defaultValue)
```
#### Arguments

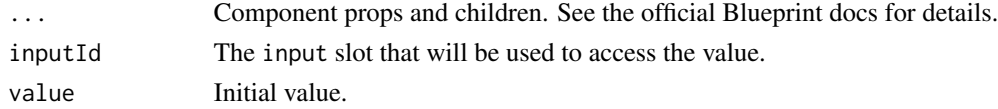

# Value

#### <span id="page-44-0"></span>ResizeSensor 45

# Examples

```
library(shiny)
library(shiny.blueprint)
ui <- function(id) {
 ns \leftarrow NS(id)tagList(
   Slider.shinyInput(
      inputId = ns("value"),
     min = 0.
     max = 10,
     stepSize = 0.1,
     labelStepSize = 10
   ),
    textOutput(ns("valueOutput"))
  )
}
server <- function(id) {
  moduleServer(id, function(input, output, session) {
    output$valueOutput <- renderText(input$value)
  })
}
if (interactive()) shinyApp(ui("app"), function(input, output) server("app"))
```
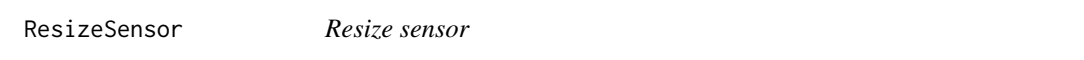

# Description

Documentation: <https://blueprintjs.com/docs/#core/components/resize-sensor>

#### Usage

```
ResizeSensor(...)
```
ResizeSensor.shinyInput(inputId, ...)

# Arguments

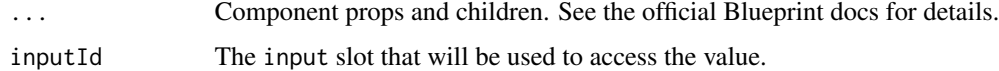

#### Value

```
library(shiny.blueprint)
library(shiny)
setInput <- function(inputId, accessor = NULL) {
  JS(paste0(
    "x => Shiny.setInputValue('", inputId, "', x", accessor, ")"
 ))
}
printSize <- function(content) {
 paste0(content$width, "x", content$height)
}
ui \leq function(id) {
 ns < - NS(id)tagList(
   tags$style("
      .resizable {
       overflow: auto;
       resize: both;
       width: 100px;
       height: 100px;
       background: silver;
     }
    "),
    ResizeSensor(
      onResize = setInput(ns("resize"), "[0].contentRect"),
      div(
        class = "resizable",
        textOutput(ns("size"))
      )
   ),
    ResizeSensor.shinyInput(
      inputId = ns("resizeSensor"),
      content = div(textOutput(ns("resizeSensorInput")),
        style = "
         border: 1px solid black;
         width: 100px;
       "...
     \lambda\lambda)
}
server <- function(id) {
  moduleServer(id, function(input, output, session) {
   output$size <- renderText({
      content <- req(input$resize)
      printSize(content)
    })
```
# <span id="page-46-0"></span>runExample 47

```
output$resizeSensorInput <- renderText({
      content <- req(input$resizeSensor)
      printSize(content)
   })
 })
}
```
if (interactive()) shinyApp(ui("app"), function(input, output) server("app"))

runExample *Run example*

#### Description

Launch a Shiny example app or list the available examples. Use shiny.blueprint::runExample("showcase") to run a showcase app with all the components.

# Usage

runExample(example = NULL, ...)

# Arguments

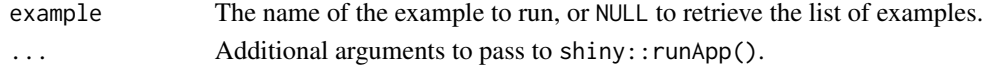

# Value

This function normally does not return; interrupt R to stop the application (usually by pressing Ctrl+C or Esc).

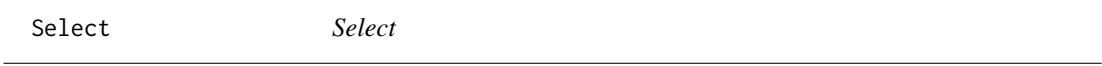

# Description

Documentation: <https://blueprintjs.com/docs/#select/select2>

# Usage

```
Select(...)
Select.shinyInput(
  inputId,
  items,
  selected = NULL,
  ...,
 noResults = "No results."
)
```
# **Arguments**

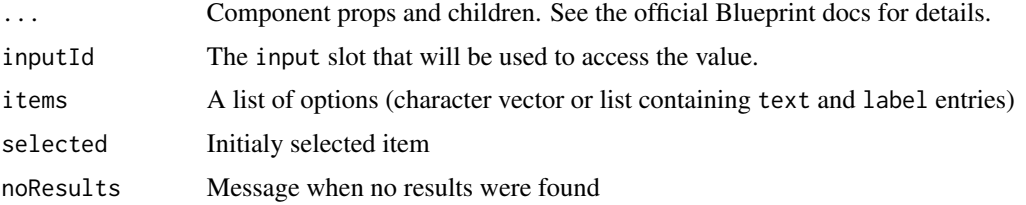

# Value

Object with shiny.tag class suitable for use in the UI of a Shiny app.

```
library(shiny)
library(shiny.blueprint)
top5Films <- list(
  list(text = "The Shawshank Redemption", label = 1994),
  list(text = "The Godfather", label = 1972),
  list(text = "The Godfather: Part II", label = 1974),
  list(text = "The Dark Knight", label = 2008),
  list(text = "12 Angry Men", label = 1957))
ui <- function(id) {
 ns < - NS(id)tagList(
   H3("Select"),
   Select.shinyInput(
      inputId = ns("select"),
      items = paste("Option", LETTERS),
      selected = "Option C",
     noResults = "No options."
   ),
   uiOutput(ns("select_output")),
   H3("Select with labels"),
    Select.shinyInput(
     inputId = ns("select_lab"),
     items = top5Films,
     selected = "The Dark Knight"
   ),
   uiOutput(ns("select_lab_output"))
  )
}
server <- function(id) {
  moduleServer(id, function(input, output, session) {
    output$select_output <- renderText(input$select$text)
    output$select_lab_output <- renderText(input$select_lab$text)
  })
```
#### <span id="page-48-0"></span>Slider **49**

#### }

if (interactive()) shinyApp(ui("app"), function(input, output) server("app"))

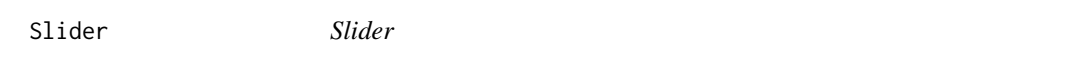

# Description

Documentation: <https://blueprintjs.com/docs/#core/components/sliders.slider>

# Usage

```
Slider(...)
```

```
Slider.shinyInput(inputId, ..., value = defaultValue)
```
# Arguments

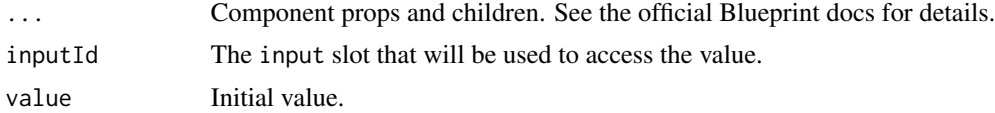

# Value

Object with shiny.tag class suitable for use in the UI of a Shiny app.

```
library(shiny)
library(shiny.blueprint)
ui <- function(id) {
 ns < - NS(id)tagList(
   Slider.shinyInput(
     inputId = ns("value"),
     min = 0,
     max = 10,
     stepSize = 0.1,
     labelStepSize = 10
   ),
    textOutput(ns("valueOutput"))
 )
}
server <- function(id) {
  moduleServer(id, function(input, output, session) {
   output$valueOutput <- renderText(input$value)
```

```
})
}
if (interactive()) shinyApp(ui("app"), function(input, output) server("app"))
```
Spinner *Spinner*

# Description

Documentation: <https://blueprintjs.com/docs/#core/components/spinner>

# Usage

Spinner(...)

#### Arguments

... Component props and children. See the official Blueprint docs for details.

# Value

Object with shiny.tag class suitable for use in the UI of a Shiny app.

```
library(shiny.blueprint)
library(shiny)
ui <- function(id) {
  Spinner(intent = "primary", size = 100)
}
server <- function(id) {
  moduleServer(id, function(input, output, session) {})
}
if (interactive()) shinyApp(ui("app"), function(input, output) server("app"))
```
<span id="page-50-0"></span>Suggest *Suggest*

# Description

Documentation: <https://blueprintjs.com/docs/#select/suggest2>

#### Usage

```
Suggest(...)
Suggest.shinyInput(
  inputId,
  items,
  selected = NULL,
  ...,
 noResults = "No results."
)
```
# Arguments

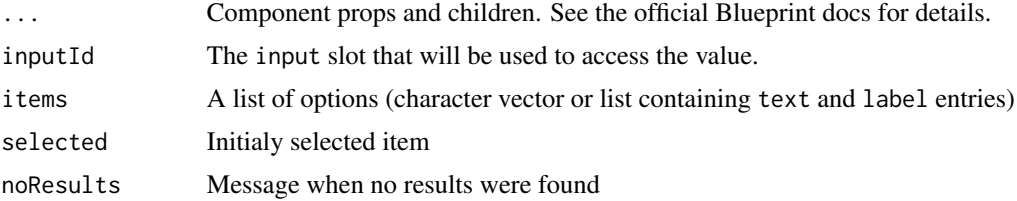

# Value

Object with shiny.tag class suitable for use in the UI of a Shiny app.

```
library(shiny)
library(shiny.blueprint)
top5Films <- list(
  list(text = "The Shawshank Redemption", label = 1994),
  list(text = "The Godfather", label = 1972),
  list(text = "The Godfather: Part II", label = 1974),list(text = "The Dark Knight", label = 2008),
  list(text = "12 \t{Angry Men", label = 1957}))
ui <- function(id) {
 ns \leftarrow NS(id)tagList(
```

```
H3("Suggest"),
    Suggest.shinyInput(
     inputId = ns("suggest"),
     items = paste("Option", LETTERS),
     inputProps = list(
       placeholder = "Search with Suggest..."
     )
   ),
   uiOutput(ns("suggest_output")),
   H3("Suggest with labels"),
   Suggest.shinyInput(
     inputId = ns("suggest_lab"),
     items = top5Films,
     noResults = "No suggestions."
   ),
   uiOutput(ns("suggest_lab_output"))
 )
}
server <- function(id) {
 moduleServer(id, function(input, output, session) {
   output$suggest_output <- renderText(input$suggest$text)
   output$suggest_lab_output <- renderText(input$suggest_lab$text)
 })
}
if (interactive()) shinyApp(ui("app"), function(input, output) server("app"))
```
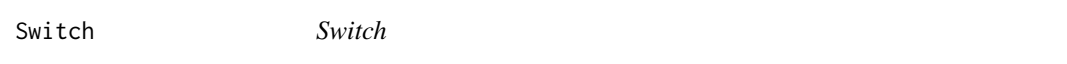

# Description

Documentation: <https://blueprintjs.com/docs/#core/components/switch>

#### Usage

```
Switch(...)
```
Switch.shinyInput(inputId, ..., value = defaultValue)

#### Arguments

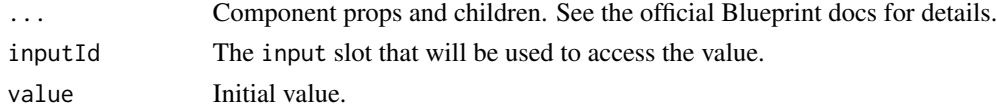

# Value

#### <span id="page-52-0"></span>Tabs 53

# Examples

```
library(shiny.blueprint)
library(shiny)
setInput <- function(inputId, accessor = NULL) {
  JS(paste0("x => Shiny.setInputValue('", inputId, "', x", accessor, ")"))
}
ui \leq function(id) {
  ns < - NS(id)tagList(
   Switch(
      onChange = setInput(ns("apples"), ".target.checked"),
      defaultChecked = TRUE,
     label = "Apples"
   ),
    Switch.shinyInput(
      inputId = ns("bananas"),value = TRUE,
     label = "Bananas"
    ),
    textOutput(ns("applesEnabled")),
    textOutput(ns("bananasEnabled"))
  )
}
server <- function(id) {
  moduleServer(id, function(input, output, session) {
    output$applesEnabled <- renderText(paste("Apples:", deparse(input$apples)))
    output$bananasEnabled <- renderText(paste("Bananas:", deparse(input$bananas)))
  })
}
if (interactive()) shinyApp(ui("app"), function(input, output) server("app"))
```
Tabs *Tabs*

#### Description

Documentation: <https://blueprintjs.com/docs/#core/components/tabs>

## Usage

```
\mathsf{Tables}(\ldots)Tab(...)
```
TabsExpander(...)

#### <span id="page-53-0"></span>**Arguments**

... Component props and children. See the official Blueprint docs for details.

# Value

Object with shiny. tag class suitable for use in the UI of a Shiny app.

# Examples

```
library(shiny.blueprint)
library(shiny)
ui <- function(id) {
  ns < - NS(id)reactOutput(ns("tabs"))
}
server <- function(id) {
  moduleServer(id, function(input, output, session) {
   ns <- session$ns
    currentTab <- reactiveVal("react")
    observeEvent(input$selectTab, currentTab(input$selectTab))
    output$tabs <- renderReact(
     Tabs(
        selectedTabId = currentTab(),onChange = setInput(ns("selectTab")),
        Tab(id = "angular", title = "Angular", panel = "Angular"),
        Tab(id = "ember", title = "Ember", panel = "Ember"),
        Tab(id = "react", title = "React", panel = "React"),
        TabsExpander(),
        tags$input(class = "bp4-input", type = "text", placeholder = "Search...")
     )
   \lambda})
}
if (interactive()) shinyApp(ui("app"), function(input, output) server("app"))
```
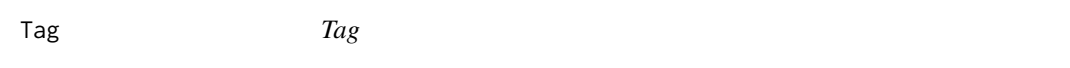

#### Description

Documentation: <https://blueprintjs.com/docs/#core/components/tag>

#### Usage

 $Tag(\ldots)$ 

#### <span id="page-54-0"></span>TagInput 55

#### Arguments

... Component props and children. See the official Blueprint docs for details.

#### Value

Object with shiny.tag class suitable for use in the UI of a Shiny app.

# Examples

```
library(shiny.blueprint)
library(shiny)
ui <- function(id) {
  tagList(
    Tag(active = TRUE, "Hello"),
    Tag(active = TRUE, large = TRUE, "Hello"),
   Tag(active = TRUE, round = TRUE, "Hello"),
    Tag(active = FALSE, icon = "home", round = TRUE, large = TRUE, "Hello"),
    Tag(active = TRUE, rightIcon = "home", "Hello"),
    Tag(active = TRUE, round = TRUE, intent = "primary", interactive = TRUE, "Hello"),
    Tag(active = TRUE, round = TRUE, intent = "warning", interactive = TRUE, "Hello"),
    Tag(active = TRUE, round = TRUE, intent = "success", interactive = TRUE, "Hello"),
    Tag(active = TRUE, round = TRUE, intent = "danger", interactive = TRUE, "Hello")
  )
}
server <- function(id) {
  moduleServer(id, function(input, output, session) {})
}
if (interactive()) shinyApp(ui("app"), function(input, output) server("app"))
```
TagInput *TagInput*

#### **Description**

```
Documentation: https://blueprintjs.com/docs/#core/components/tag-input
```
## Usage

```
TagInput(...)
```
TagInput.shinyInput(inputId, ..., value = defaultValue)

#### Arguments

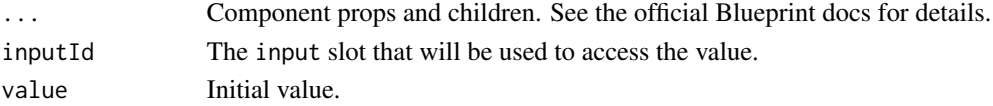

# <span id="page-55-0"></span>Value

Object with shiny.tag class suitable for use in the UI of a Shiny app.

# Examples

```
library(shiny)
library(shiny.blueprint)
ui <- function(id) {
  ns < - NS(id)tagList(
   TagInput.shinyInput(
      inputId = ns("value"),
      value = c("one", "two", "three")
   ),
    textOutput(ns("valueOutput"))
  )
}
server <- function(id) {
  moduleServer(id, function(input, output, session) {
   output$valueOutput <- renderText(input$value)
  })
}
if (interactive()) shinyApp(ui("app"), function(input, output) server("app"))
```
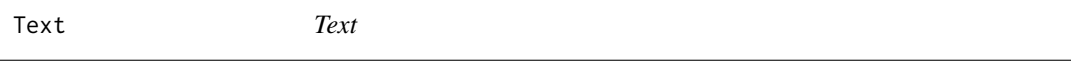

# Description

Documentation: <https://blueprintjs.com/docs/#core/components/text>

# Usage

 $Text(...)$ 

#### Arguments

... Component props and children. See the official Blueprint docs for details.

#### Value

#### <span id="page-56-0"></span>TextArea 57

#### Examples

```
library(shiny.blueprint)
library(shiny)
ui <- function(id) {
  Text(
    "Lorem ipsum dolor sit amet,
    consectetur adipiscing elit,
    sed do eiusmod tempor incididunt ut labore et dolore magna aliqua.
    Ut enim ad minim veniam,
    quis nostrud exercitation ullamco laboris nisi ut aliquip ex ea commodo consequat.
    Duis aute irure dolor in reprehenderit
    in voluptate velit esse cillum dolore eu fugiat nulla pariatur.
   Excepteur sint occaecat cupidatat non proident,
    sunt in culpa qui officia deserunt mollit anim id est laborum."
  )
}
server <- function(id) {
  moduleServer(id, function(input, output, session) {})
}
if (interactive()) shinyApp(ui("app"), function(input, output) server("app"))
```
TextArea *Text area*

#### Description

Documentation: <https://blueprintjs.com/docs/#core/components/text-inputs.text-area>

#### Usage

TextArea(...)

#### Arguments

... Component props and children. See the official Blueprint docs for details.

#### Value

Object with shiny.tag class suitable for use in the UI of a Shiny app.

```
library(shiny.blueprint)
library(shiny)
setInput <- function(inputId, accessor = NULL) {
```
#### <span id="page-57-0"></span>58 Toaster and the contract of the contract of the contract of the contract of the contract of the contract of the contract of the contract of the contract of the contract of the contract of the contract of the contract of

```
JS(paste0("x => Shiny.setInputValue('", inputId, "', x", accessor, ")"))
}
ui <- function(id) {
 ns \leftarrow NS(id)tagList(
   H4("Uncontrolled"),
   TextArea(
      growVertically = TRUE,
      onChange = setInput(ns("uncontrolledTextarea"), ".target.value"),
      large = TRUE,
      intent = "primary"
    ),
    textOutput(ns("uncontrolledTextareaOutput")),
   H4("Controlled"),
    TextArea.shinyInput(
      inputId = ns("controlledTextarea"),
      growVertically = TRUE,
      large = TRUE,
      intent = "primary"
   ),
    textOutput(ns("controlledTextareaOutput"))
  )
}
server <- function(id) {
  moduleServer(id, function(input, output, session) {
    output$uncontrolledTextareaOutput <- renderText(input$uncontrolledTextarea)
    output$controlledTextareaOutput <- renderText(input$controlledTextarea)
  })
}
if (interactive()) shinyApp(ui("app"), function(input, output) server("app"))
```

```
Toaster Toaster
```
#### Description

Documentation: <https://blueprintjs.com/docs/#core/components/toast>

#### **Methods**

Public methods:

- [Toaster\\$new\(\)](#page-57-1)
- [Toaster\\$show\(\)](#page-58-1)
- [Toaster\\$clear\(\)](#page-58-2)
- [Toaster\\$dismiss\(\)](#page-58-3)

#### <span id="page-57-1"></span>Method new():

<span id="page-58-0"></span> $Tree$  59

```
Usage:
Toaster$new(
  toasterId = incrementToasterId(),
 session = shiny::getDefaultReactiveDomain(),
  ...
\lambda
```
*Arguments:*

toasterId Unique number - needed to use more than one toaster session Shiny session object

... Parameters passed to Toaster component

*Returns:* A new Toaster instance.

<span id="page-58-1"></span>Method show(): Shows a new toast to the user, or updates an existing toast corresponding to the provided key

*Usage:* Toaster\$show(..., key = NULL)

*Arguments:*

... Parameters passed to Toaster component

key A key of toast to be shown/dismissed

*Returns:* Nothing. This method is called for side effects.

<span id="page-58-2"></span>Method clear(): Dismiss all toasts instantly

*Usage:*

Toaster\$clear()

*Returns:* Nothing. This method is called for side effects.

<span id="page-58-3"></span>Method dismiss(): Dismiss the given toast instantly

*Usage:*

Toaster\$dismiss(key)

*Arguments:*

key A key of toast to be shown/dismissed

*Returns:* Nothing. This method is called for side effects.

Tree *Tree*

#### Description

Documentation: <https://blueprintjs.com/docs/#core/components/tree>

# Usage

Tree(...)

```
Tree.shinyInput(inputId, data, ...)
```
# Arguments

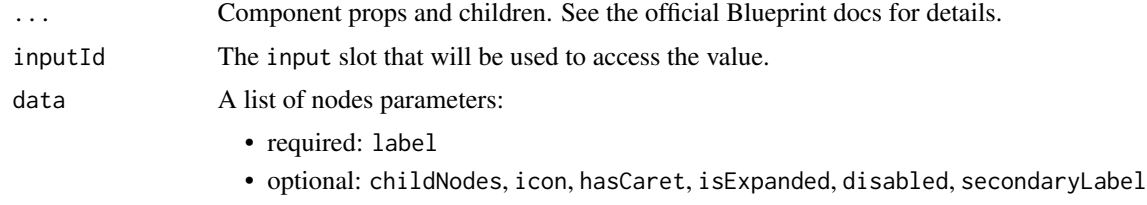

# Value

Object with shiny.tag class suitable for use in the UI of a Shiny app.

```
library(shiny.blueprint)
library(purrr)
library(shiny)
treeList <- list(
 list(
   id = 0,
   hasCaret = TRUE,
   icon = "folder-close",
   label = "Tree"
  ),
  list(
   id = 1,
    icon = "folder-close",
   isExpanded = TRUE,
   label = "Hello here",
   childNodes = list(
     list(
       id = 2,
       icon = "document",
       label = "Item 0",secondaryLabel = Icon(icon = "eye-open")
     ),
     list(
       id = 3,icon = "tag",
      label = "Organic meditation gluten-free, sriracha VHS drinking vinegar beard man.",
       childNodes = list(
         list(
           id = 4,
            icon = "document",
```

```
label = "Item 0",secondaryLabel = Icon(icon = "eye-open")
          ),
          list(
            id = 5,icon = "tag",label = "Some other stuff"
          )
       \lambda)
    )
  ),
  list(
    id = 10,hasCaret = TRUE,
    icon = "folder-close",
    label = "Super secret files",
    disabled = TRUE
  )
\mathcal{L}modifyTree <- function(tree, ids, props) {
  if (!is.null(tree)) purrr::map(tree, function(node) {
    if (node$id %in% ids) {
      node <- purrr::list_modify(node, !!!props)
    }
    node$childNodes <- modifyTree(node$childNodes, ids, props)
    node
 })
}
ui <- function(id) {
 ns < - NS(id)tagList(
    reactOutput(ns("tree")),
    Divider(),
    reactOutput(ns("info")),
    Divider(),
    Tree.shinyInput(
      inputId = ns("selected_nodes"),
      data = list(
        list(
          label = "1",
          isExpanded = TRUE,
          childNodes = list(
            list(
              label = "1.1",childNodes = list(list(label = "1.1.1"))
            ),
            list(label = "1.2")
          )
        ),
        list(
```

```
label = "2",childNodes = list(
           list(label = "2.1")
         )
        ),
       list(label = "3", hasCart = TRUE))
   ),
   Divider(),
    tags$span("Hold ", tags$b("shift"), " to select multiple nodes."),
    reactOutput(ns("selected_nodes_list")),
 )
}
server <- function(id) {
 moduleServer(id, function(input, output, session) {
   ns <- session$ns
    treeReactive <- reactiveVal(treeList)
    observeEvent(input$expand, {
     treeReactive(
      modifyTree(treeReactive(), ids = input$expand$id, props = list(isExpanded = TRUE))
     )
    })
   observeEvent(input$collapse, {
     treeReactive(
     modifyTree(treeReactive(), ids = input$collapse$id, props = list(isExpanded = FALSE))
     )
   })
    output$tree <- renderReact({
     Tree(
       contents = treeReactive(),
        onNodeExpand = setInput(ns("expand")),
        onNodeCollapse = setInput(ns("collapse")),
       onNodeClick = setInput(ns("click"))
     \lambda})
     output$info <- renderReact({
     UL(
        tags$li("Selected (id): ", input$click$id),
        tags$li("Selected (label): ", input$click$label)
     )
     })
    output$selected_nodes_list <- renderReact({
     UL(lapply(input$selected_nodes, function(node) tags$li(node)))
   })
 })
}
```
if (interactive()) shinyApp(ui("app"), function(input, output) server("app"))

# <span id="page-62-0"></span>Index

∗ HTML elements htmlElements, [18](#page-17-0) HTMLTable, [21](#page-20-0) Label, [25](#page-24-0)

Alert, [3](#page-2-0) AnchorButton *(*Button*)*, [5](#page-4-0)

Blockquote *(*htmlElements*)*, [18](#page-17-0) Breadcrumbs, [4](#page-3-0) Button, [5](#page-4-0) ButtonGroup, [6](#page-5-0)

Callout, [7](#page-6-0) Card, [8](#page-7-0) Checkbox, [9](#page-8-0) closePanel *(*PanelStack*)*, [39](#page-38-0) Code *(*htmlElements*)*, [18](#page-17-0) Collapse, [10](#page-9-0) ControlGroup, [11](#page-10-0)

Dialog, [12](#page-11-0) DialogStep *(*MultistepDialog*)*, [31](#page-30-0) Divider, [13](#page-12-0) Drawer, [14](#page-13-0)

EditableText, [15](#page-14-0)

FileInput, [16](#page-15-0) FormGroup, [17](#page-16-0)

H1 *(*htmlElements*)*, [18](#page-17-0) H2 *(*htmlElements*)*, [18](#page-17-0) H3 *(*htmlElements*)*, [18](#page-17-0) H4 *(*htmlElements*)*, [18](#page-17-0) H5 *(*htmlElements*)*, [18](#page-17-0) H6 *(*htmlElements*)*, [18](#page-17-0) htmlElements, [18,](#page-17-0) *[21](#page-20-0)*, *[25](#page-24-0)* HTMLSelect, [20](#page-19-0) HTMLTable, *[19](#page-18-0)*, [21,](#page-20-0) *[25](#page-24-0)*

Icon, [22](#page-21-0) InputGroup, [23](#page-22-0)

Label, *[19](#page-18-0)*, *[21](#page-20-0)*, [25](#page-24-0)

Menu, [26](#page-25-0) MenuDivider *(*Menu*)*, [26](#page-25-0) MenuItem *(*Menu*)*, [26](#page-25-0) MultiSelect, [27](#page-26-0) MultiSlider, [29](#page-28-0) MultiSliderHandle *(*MultiSlider*)*, [29](#page-28-0) MultistepDialog, [31](#page-30-0)

Navbar, [33](#page-32-0) NavbarDivider *(*Navbar*)*, [33](#page-32-0) NavbarGroup *(*Navbar*)*, [33](#page-32-0) NavbarHeading *(*Navbar*)*, [33](#page-32-0) NonIdealState, [34](#page-33-0) NumericInput, [35](#page-34-0)

OL *(*htmlElements*)*, [18](#page-17-0) openPanel *(*PanelStack*)*, [39](#page-38-0) OverflowList, [36](#page-35-0) Overlay, [37](#page-36-0)

PanelStack, [39](#page-38-0) Popover, [41](#page-40-0) Pre *(*htmlElements*)*, [18](#page-17-0) ProgressBar, [42](#page-41-0)

Radio, [43](#page-42-0) RadioGroup *(*Radio*)*, [43](#page-42-0) RangeSlider, [44](#page-43-0) ResizeSensor, [45](#page-44-0) runExample, [47](#page-46-0)

Select, [47](#page-46-0) Slider, [49](#page-48-0) Spinner, [50](#page-49-0) Suggest, [51](#page-50-0) Switch, [52](#page-51-0)

64 INDEX

Tab *(*Tabs *)* , [53](#page-52-0) Tabs, [53](#page-52-0) TabsExpander *(*Tabs *)* , [53](#page-52-0) Tag , [54](#page-53-0) TagInput, [55](#page-54-0) Text,  $56$ TextArea , [57](#page-56-0) TextArea.shinyInput *(*InputGroup *)* , [23](#page-22-0) Toaster, [58](#page-57-0) Tree , [59](#page-58-0)

UL *(*htmlElements *)* , [18](#page-17-0)